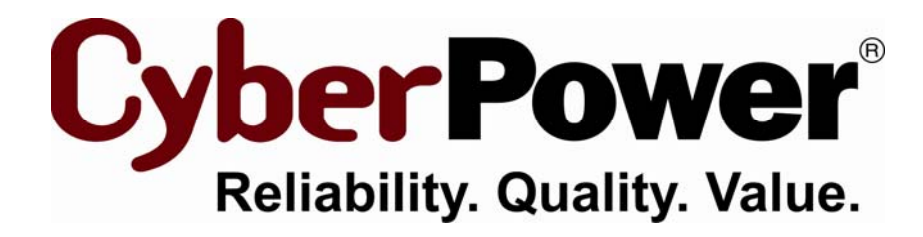

# **Installation Guide PowerPanel® for Linux**

**PowerPanel Business Edition For** 

**Debian Software Package** 

Rev. 1 2010/08/26

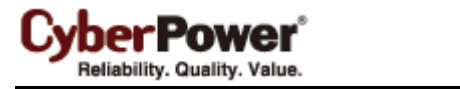

#### **Introduction**

The **PowerPanel for Linux** software is primary to help system to monitor UPS, which has USB or serial port. The **pwrstatd** program will run as a daemon process, it startups since system is booting. The *pwrstatd* communicates with UPS and help system to do graceful shutdown while the power events are aware. The other program called **pwrstat**, which helps user to get status of the UPS and settings of the *pwrstatd* daemon. It also allows user to configure the UPS and *pwrstatd* daemon.

### **Prerequisite**

The root authority is necessary for following instruction. You can use **su** command to change authority as root.

### Installation

In terminal, change current directory to package location and typing command in x86 Linux as:

dpkg -i powerpanel\_*ver*\_i386.deb

Or typing command in x64 Linux as:

dpkg -i powerpanel\_*ver*\_amd64.deb

In X Window desktop, open file browser and locate to folder of installation package. Double click on file **powerpanel\_***ver***\_i386.deb** or **powerpanel\_***ver***\_amd64.deb** according to your system architecture and following the wizard to finish installation.

*Note:* 

- *1. The ver denotes a version; you have to replace it by physical one, for example, "1.1".*
- *2. It will show Installation accomplished! message after installation done. The daemon process will startup to monitoring UPS immediately.*
- *3. You have to read completely and agree the content of Software License Agreement which file is in /usr/share/doc/powerpanel/LICENSE after installation.*

## Un-installation

In terminal, run un-installation command as:

dpkg -r powerpanel

In X Window desktop, open the software management then finds and selects the **powerpanel** package. Right click and select *delete* option then follow the window wizard to finish un-installation.

## **Notice**

1. After install deb package finished, you can find more information on **/usr/share/doc/powerpanel** directory.

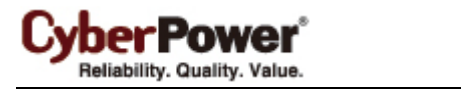

The file describe as below:

- **LICENSE**, PowerPanel for Linux software license agreement.
- README, information about this version of release.
- **• install-guide**, for this document.
- **user-manual**, to instruct how to use this software.
- deploy-guide, to instruct how software should be deployed. You may need this guide if you meet trouble at installation.
- 2. To ensure UPS is working well, you can use **pwrstat -status** command to check its status. Please in terminal typing as:

pwrstat -status

3. To get more information about **pwrstat** command, typing command as:

pwrstat -help

- 4. The **pwrstat** command is also need root authority, please see **Prerequisite** section.
- 5. To get more information about **pwrstat** and **pwrstatd** man page helps, typing command as:

man pwrstat man pwrstatd